## **PaymentWorks – Remittances tab**

The Remittance tab is available if you have multiple customers using the PaymentWorks system. If you have multiple connected customers, payments from all entities will be displayed.

Access the PaymentWorks site at<https://www.paymentworks.com/accounts/login/> and login using your credentials.

1. From the Home page, select the "**Remittances**" tab from the menu on the left.

2. You'll be able to view the list of paid invoices. If you do not immediately see the customer you are looking for, select "**Filter**". On the pop-up screen, narrow down results by entering the data in the search fields then selecting "**Apply**".

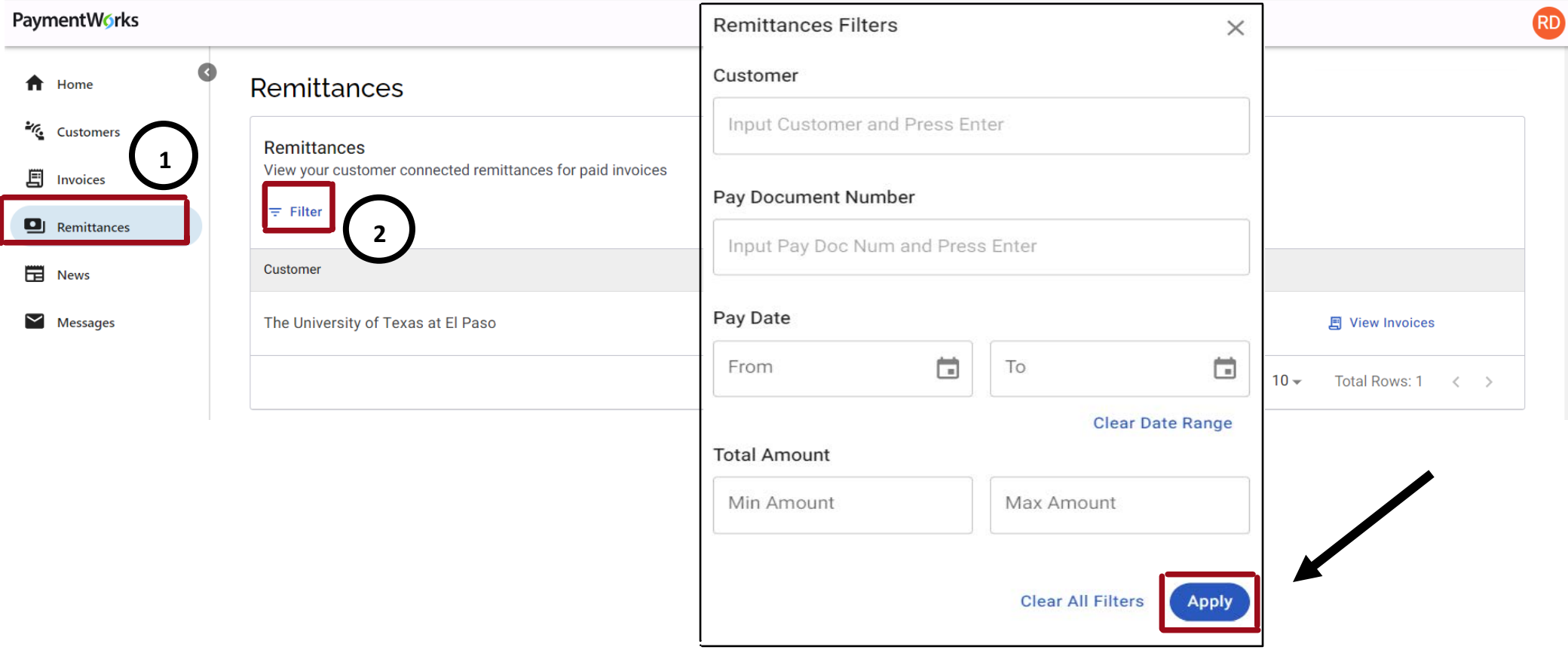